# **Le compilateur Basic de Ray**  Le compilateur Basic de Ray MacLaughlin (2) **MacLaughlin (2)**  Le cas des commandes Sedoric

*Par André C. par André C.*

#### **Etat de la question**

Dans mon premier article (Le Basic Compiler de Ray McLaughlin, CEO-mag n°332 de décembre 2017), j'ai fait la promotion de ce magnifique outil, avec quelques tests à l'appui. J'avais signalé les limitations officielles de cet utilitaire. Depuis, j'ai eu l'occasion de l'utiliser à plusieurs reprises et j'ai découvert une limitation bien plus grave que celles signalées par Ray : Les commandes Sedoric ne sont pas honorées et déclenchent des erreurs de compilation...

Si l'on a besoin de vitesse d'exécution et que l'on veuille absolument utiliser des commandes Sedoric avec le compilateur de Ray, il existe deux solutions à ce problème :

1) Écrire normalement le programme Basic puis remplacer les commandes Sedoric par des sous-programmes en langage machine. Le compilateur de Ray devrait avaler ce programme car il sera complètement conforme à la syntaxe Basic.

2) A partir du même programme de départ, conserver les commandes Sedoric, mais repérer les parties grandes consommatrices de temps d'exécution, les transformer en sous-programmes et les mouliner individuellement avec le compiler de Ray. Quelques CALL et le tour est joué...

La première solution me semble de loin la plus élégante, la plus simple et surtout la plus universelle (réutilisable dans d'autres programmes). C'est cette solution que je vous propose aujourd'hui et qui, je l'avoue tout de suite, sera un échec… (provisoire).

## **Démonstration de l'utilisation de la commande CALL avec le compilateur Basic**

Avant de se lancer dans les grands travaux, vérifions que la commande CALL est bien acceptée par le compilateur de Ray et qu'elle fonctionne parfaitement. Soit le classique programme Basic affichant un message sur la ligne service (voir les fichiers SALUT.TXT et SALUT.TAP dans Compiler2.zip sur la disquette accompagnant ce mag) : Il s'agit d'un chargeur Basic, qui implante un sousprogramme en langage machine à partir de l'adresse #9801 (figure 1, ci-dessous). L'explication de ce sous-programme est donnée à la figure 2 page suivante.

```
100 DATA #53,#61,#6C,#75,#74,#20,#6C,#65
110 DATA #73,#20,#67,#61,#72,#73,#20,#21,#00
120 DATA #A0,#00,#B9,#01,#98,#F0,#06
130 DATA #99,#82,#BB,#C8,#D0,#F5,#60
120 FOR I=1 TO 31:READ V:POKE#9800+I,V:NEXT
130 CALL#9812
140 PING:END
                                       Figure 1
```
Après avec vérifié que le programme natif résultat qui est conforme à ce qui était SALUT.TAP (sans compilation) s'exécute attendu : affichage du message suivit d'un sans problème, je le compile. Aucun souci PING. particulier, je l'enregistre et l'exécute. La <u>Conclusion</u> : La commande CALL fonctionne figure 3 (page suivante) vous montre le correctement avec le compiler de Ray.

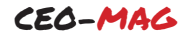

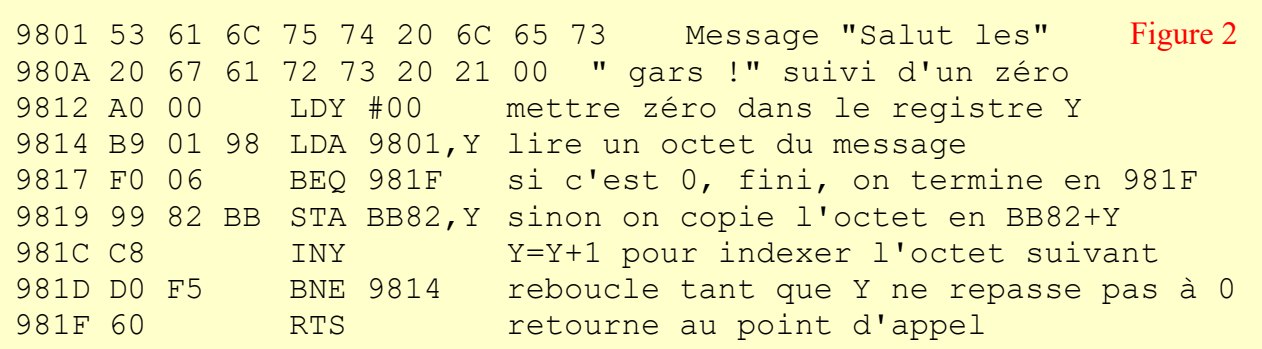

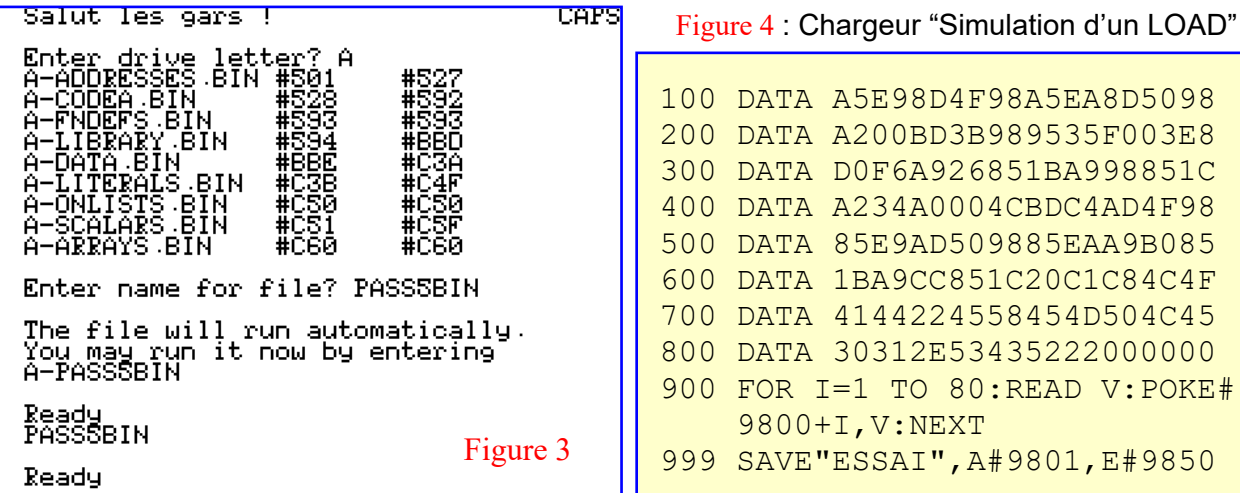

## **Simulation d'un LOAD par une routine en langage machine**

Comme d'habitude, je vous donne le chargeur Basic qui implante un sous-programme en langage machine à partir de #9801 (figure 4 et Essai.tap dans le fichier Compiler2.zip sur la disquette accompagnant ce mag).

Vous trouverez l'explication de ce sous-programme sur la figure 5 à la page suivante (il s'agit en fait du fichier source en assembleur Essai.asm disponible dans le fichier Compiler2.zip sur la disquette accompagnant ce mag).

#### **Stratégie de ce programme**

Elle consiste à placer la chaîne de caractères à exécuter dans le tampon clavier (TIB ou Terminal Input Buffer). Dans notre exemple, cette chaîne est LOAD"EXEMP LE01.SCR", suivie d'un zéro de fin de chaîne. Il faut ensuite ajuster le pointeur de lecture (TXTPTR ou TXT PoinTeR), juste devant le "L" de LOAD (la routine de lecture commence par incrémenter TXTPTR, qui pointe-

ra alors sur le "L") et enfin appeler l'interpréteur Basic en \$C4BD.

Notez que tout autre chaîne de commande peut être évidemment utilisée à la place de celle de l'exemple.

Astuce : Dans LDA commande,X l'adresse 'commande' se trouve en \$980E. Pour utiliser ce même sous-programme avec différentes chaînes de commandes, il suffira de DOKEr en \$980E l'adresse de la chaîne à exécuter (\$983D dans notre exemple). Ces différentes chaînes peuvent être placées à la suite les unes des autres, en fin de sousprogramme, sans rien avoir à modifier à part l'adresse en \$980E avec le DOKE#980E,...

Autre possibilité : vous pouvez remarquer que le nom de l'écran à charger est de la forme "9+3 caractères" et qu'il suffit donc de POKER tout autre nom de fichier dans la chaîne située à partir de \$9842, en formatant si besoin avec des espaces.

Tout ça, c'est bien beau, mais le JMP \$C4BD retourne au "Ready" ! Il faut donc prendre

```
; Sous-programme LOAD"xxxxxxxxx.xxx" en langage machine
; pour exécution avec CALL dans un programme Basic
  org $9801       ; Adresse d'implantation de ce sous-programme<br>LDA $E9           ; Sauvegarde TXTPTR (pointe sur ":" ou #00 qu
                    ; Sauvegarde TXTPTR (pointe sur ":" ou #00 qui suit CALL)
   STA txtptr
   LDA $EA
   STA txtptr+1
   LDX #$00
boucle
   LDA commande,X ; Lit les octets de la commande jusqu'au #$00 de fin de
   STA $35,X ; chaîne et les copie dans le tampon clavier
  BEQ suite       ; si l'octet copié est #$00, c'est fini<br>INX             ; sinon, vise l'octet suivant
  INX \qquad \qquad ; sinon, vise l'octet suivant<br>BNE boucle \qquad \qquad ; et reboucle (donc chaîne de
                    ; et reboucle (donc chaîne de 256 caractères au maximum)
suite
  LDA #LOW retour; Détourne l'adresse du vecteur 1B/1C (affichage du Ready)
  STA $1B ; vers la suite de notre sous-programme à l'adresse retour
  LDA #HIGH retour ; pour en continuer l'exécution sans rendre la main
  STA $1C<br>LDX #$34
  LDX #$34        ; ajuste TXTPTR au début du tampon clavier juste avant le<br>LDY #$00        ; début de la commande et continue à la lecture du tampon
  LDY #$00  ; début de la commande et continue à la lecture du tampon<br>JMP $C4BD  ; clavier et exécution de la commande Sedoric LOAD
                     ; clavier et exécution de la commande Sedoric LOAD
retour
  LDA txtptr ; restaure le TXTPTR à l'adresse $E9-EA
   STA $E9
   LDA txtptr+1
  STA $EA<br>LDA #$B0
                    ; remet en place le vecteur #CCB0 normal d'affichage du
  STA $1B ; Ready
   LDA #$CC
   STA $1C
  JMP $C8C1 ; Exécution de la ligne Basic
txtptr
   db $00, $00
commande
   string 'LOAD"EXEMPLE01.SCR"'
   db $00
fin
                                                                                   Figure 5
```
### deux précautions :

":" ou sur le #00, situé juste après le programme, juste après notre JMP \$C4BD ! CALL#9801, afin de reprendre le programme La deuxième partie de notre sous-program-Basic à cet endroit-là. Rappel : Dans un me commence alors. Il s'agit de reprendre programme Basic, les commandes sont sé-l'exécution du programme Basic là où nous parées par " :" et un #00 est ajouté en fin de en étions restés, à savoir juste après le ligne après la dernière commande.

afin qu'il pointe sur la suite de notre sous-premier lieu, restaurons les dégâts que nous programme en langage machine. Lorsque avons commis précédemment : Il faut remetl'interpréteur Basic re passera en mode tre en place la valeur qu'avait le TXTPTR direct, il tentera d'afficher (JMP \$CCB0), mais à la place exécutera nous y sommes restaurons la valeur normale

1) Sauvegarder le TXTPTR qui pointe sur le adresse, qui se trouve dans notre sous-<u>2) Détourner le vecteur d'affichage de "Ready"</u> le\_truc\_et\_pourtant\_il\_est\_hyper-simple! En JMP \$9826 et continuera donc à cette CALL#9801. J'ai pas mal galéré pour trouver "Ready" avant que nous ne le tripotions. Tant que du vecteur d'affichage du Ready. Reste quoi ? Juste à faire un petit JMP \$C8C1 pour retourner à l'exécution de la ligne Basic !

#### **En pratique**

J'ai utilisé l'assembleur Frasm qui m'est familier depuis que j'ai travaillé sur le code du Super-Oric de Fabrice F., dont le fichier source est justement conçu pour Frasm. Mais rien ne s'oppose à ce que vous utilisiez un autre assembleur.

La compilation du programme source Essai.asm avec l'assembleur Frasm conduit d'abord au fichier Essai.hex que je mouline avec Hex2oric.exe pour obtenir le fichier Essai.tap. Ce fichier est un chargeur Basic qui met en place, de #9801 à #9850, le code du sous-programme en langage machine, que je sauve sur une disquette Sedoric normale sous le nom Essai.bin.

Avant toute chose, je teste Essai.bin avec le petit Basic suivant :

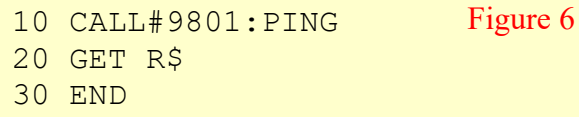

Je sauve ce petit Basic sous le nom Essai.bas en vue de le compiler plus tard. Minute de vérité : Je mets en place Essai.bin, puis Essai.bas. Après le RUN, l'écran Exemple01.scr apparaît (figure 7),

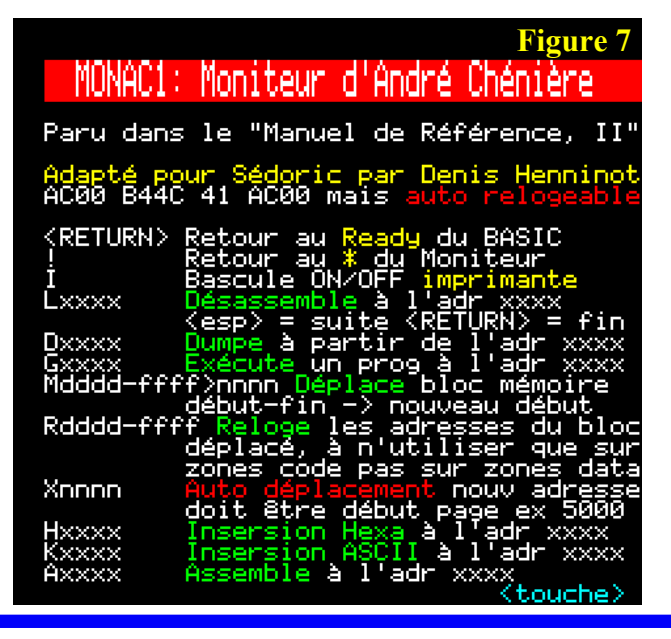

suivit d'un joyeux PING.

Le programme attend gentiment que vous ayez fini d'examiner l'écran et ayez appuyé sur une touche, pour rendre la main et retourner au Ready.

Tout marche comme prévu et nous pouvons dons passer à la suite.

### **Test avec le Compiler de Ray**

Après avoir ainsi vérifié que le programme natif Essai.bas (sans compilation) s'exécute sans problème (il faut évidemment avoir Essai.bin et Exemple01.scr sur la même disquette), je le mouline avec le compiler de Ray. Aucun souci particulier de ce côté. J'enregistre le résultat sous le nom Essai1.com que je transfère sur ma disquette Sedoric où se trouvent déjà Essai.bin et Exemple01.scr.

Après avoir rebouté sur cette disquette, je mets en place le sous-programme en langage machine Essai.bin puis le Basic compilé Essai1.com dont l'exécution se lance en AUTO.

Cata ! Syntax Error in 23792 !

A tout hasard je reloge Essai1.com en \$9901 que je sauve sous le nom Essai2.com et teste à nouveau.

Même Syntax Error in 23792 !

#### **Conclusion**

Mon hypothèse est que la sauvegarde et la restauration du TXTPTR, qui marche si bien lorsqu'on lance le sous-programme en langage machine à l'aide d'un CALL dans un programme Basic normal, ne fonctionne plus avec un programme Basic compilé puisqu'il n'y a plus de texte à suivre pas à pas avec TXTPTR.

Ce fut un bel effort, mais il faut le reconnaître, une grossière erreur de conception de ma part ! Si vous avez une idée, n'hésitez pas à me contacter. J'aurais dû intituler cet article "Histoire d'un échec", mais je n'ai pas dit mon dernier mot… à suivre…